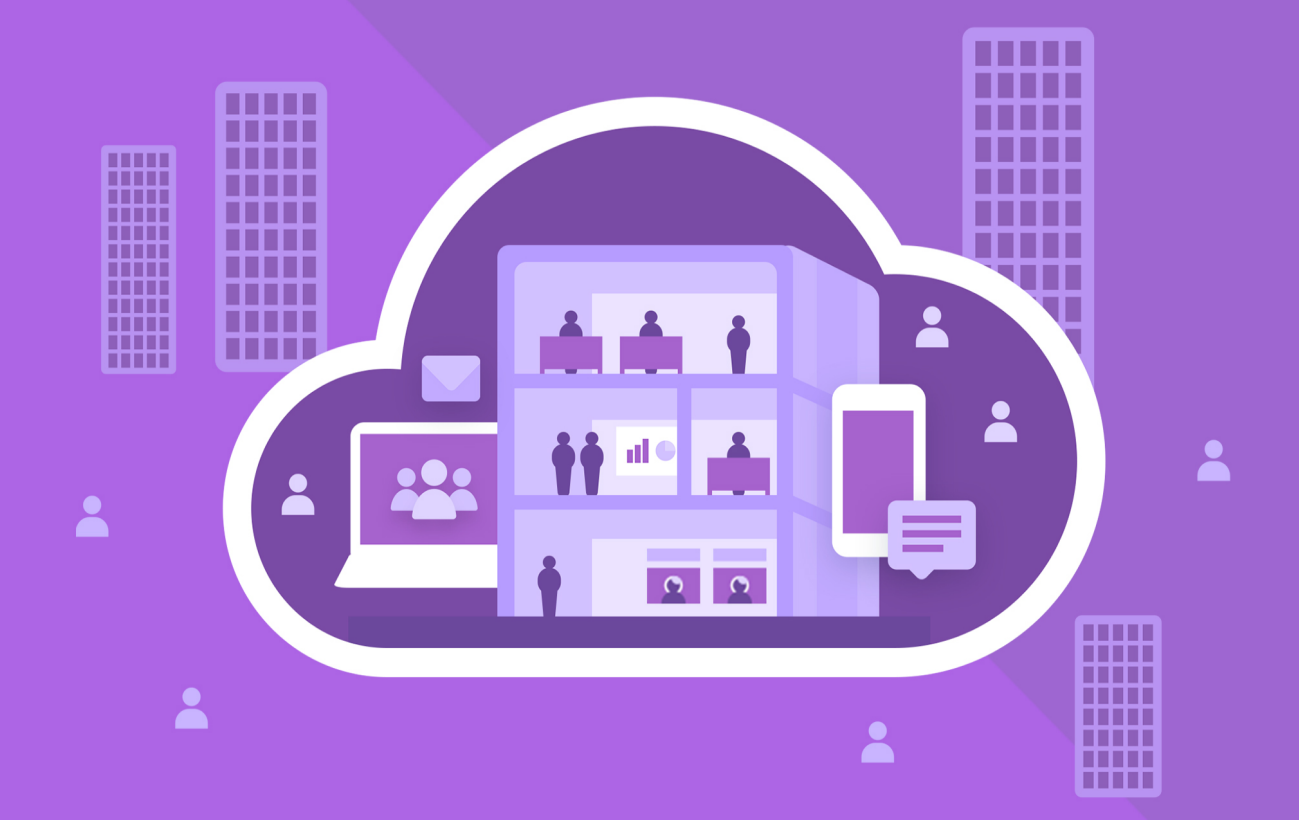

# МойОфис Частное Облако 3

Информация о новой версии

© ООО «НОВЫЕ ОБЛАЧНЫЕ ТЕХНОЛОГИИ», 2013–2024

#### ООО «НОВЫЕ ОБЛАЧНЫЕ ТЕХНОЛОГИИ»

#### ПРОГРАММНОЕ ОБЕСПЕЧЕНИЕ

#### «МОЙОФИС ЧАСТНОЕ ОБЛАКО 3»

3.0

### ИНФОРМАЦИЯ О НОВОЙ ВЕРСИИ

На 11 листах

Дата публикации: 18.06.2024

Москва 2024

Все упомянутые в этом документе названия продуктов, логотипы, торговые марки и товарные знаки принадлежат их владельцам.

Товарные знаки «МойОфис», «MyOffice» «Mailion» и «Squadus» принадлежат ООО «НОВЫЕ ОБЛАЧНЫЕ ТЕХНОЛОГИИ».

Ни при каких обстоятельствах нельзя истолковывать любое содержимое настоящего документа как прямое или косвенное предоставление лицензии или права на использование товарных знаков, логотипов или знаков обслуживания, приведенных в нем. Любое несанкционированное использование этих товарных знаков, логотипов или знаков обслуживания без письменного разрешения их правообладателя строго запрещено.

# СОДЕРЖАНИЕ

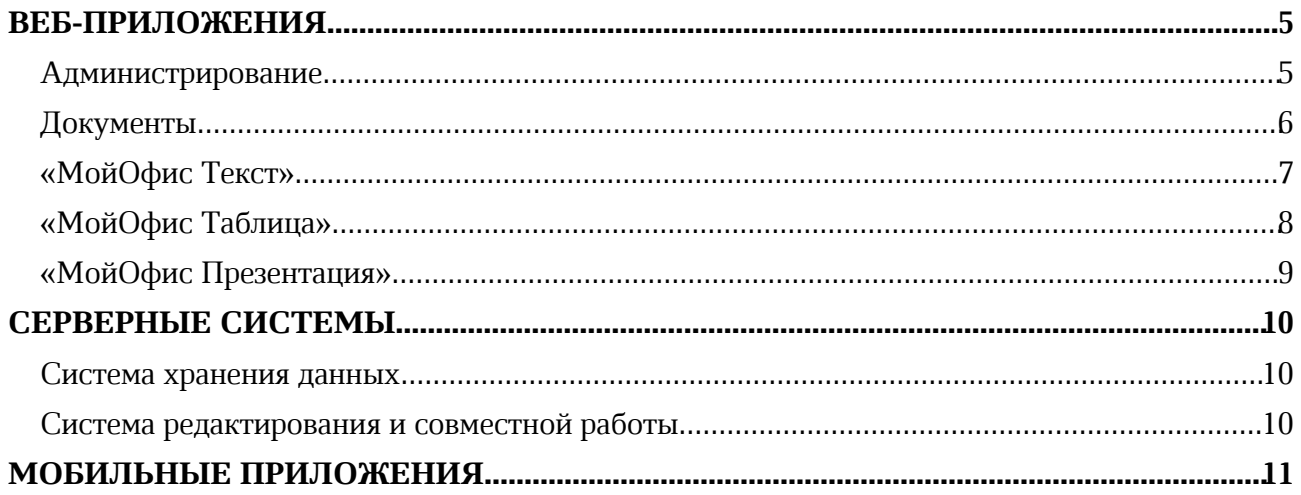

## ВЕБ-ПРИЛОЖЕНИЯ

#### Администрирование

#### 1 Пользователи

- 1. Ограничена возможность назначать владельцем общей папки неактивных пользователей.
- 2. Улучшена работа с фильтрами в панели «Фильтровать данные».
- 3. Добавлена панель «Настроить таблицу», где можно добавить или скрыть столбцы в разделе «Пользователи».
- 4. Добавлено уведомление о возможности передать другому пользователю права на календари при блокировании пользователя.
- 5. Синхронизированы параметры валидации почтового адреса между административным интерфейсом Почтовой системы (PSN) и административным интерфейсом Частного Облака (PGS).

#### 2 Безопасность

Добавлены дополнительные проверки на состояние сессии администратора.

#### 3 Интерфейс

- 1. Раздел «Настройки загрузки» переформирован в два раздела со следующими изменениями:
	- · обновлен раздел «Настройки загрузки»;
	- · добавлен раздел «Настройки хранилища».
- 2. Раздел «Безопасность» переформирован в два раздела со следующими изменениями:
	- · обновлен раздел «Безопасность»;
	- · добавлен раздел «Пароли».
- 3. Обновлен интерфейс панели управления приложением. Теперь боковую панель можно свернуть (переход в подразделы доступен при наведении курсора на разделы) и развернуть.
- 4. Улучшен интерфейс приложения:

· визуальное отображение полосы прокрутки в разделах приближено к одинаковому поведению;

· добавлены уведомления при блокировании/разблокировании учетной записи пользователя и о добавлении пользователей в корневую группу;

- · обновлены тексты по двухфакторной аутентификации для администратора;
- · добавлена полоса прокрутки в окно создания групп для небольших экранов.
- 5. Добавлена быстрая (скелетная) загрузка разделов и подразделов страницы.
- 6. Добавлен запрет на блокирование и удаление пользователей при синхронизации с Active Directory.
- 7. Обновлен интерфейс страницы «Пользователи»:
	- · выровнен верхний отступ компонентов страницы;
	- · статистика пользователей перемещена в верх страницы;
	- · изменен внешний вид флажков;
	- изменен внешний вид поиска;
	- · изменены состояния кнопок для добавления пользователя и группы;
	- изменен вид кнопки «Применить».

## Документы

#### 1 Работа с файлами

- 1. Добавлена возможность редактировать файлы DOCX, XLSX, PPTX, ODT, ODS, ODP без конвертации во внутренний формат.
- 2. Добавлена возможность выбрать формат документа при создании. Документ может быть создан в форматах: Microsoft Office, Документы МойОфис, OpenDocument (LibreOffice, OpenOffice).
- 3. Добавлена возможность настройки формата, в котором документы будут создаваться по умолчанию.
- 4. Отключена возможность автоматической конвертации файлов в форматах DOCX, XLSX, PPTX, ODT, ODS, ODP при загрузке в облако.
- 5. Доступна возможность создавать групповой чат для документов в форматах DOCX, XLSX, PPTX, ODT, ODS, ODP.

#### 2 Версии

- 1. Для файлов в форматах DOCX, XLSX, PPTX, ODT, ODS, ODP доступна полная функциональность управления версиями документа.
- 2. При первом открытии загруженных документов в форматах DOCX, XLSX, PPTX, ODT, ODS, ODP автоматически создается версия, в которой сохраняются исходное содержание документа и параметры форматирования.
- 3. Добавлена возможность оставлять комментарии к версиям документа.
- 4. Изменен алгоритм работы с текущей версией документа. Теперь в текущей версии отображается актуальное состояние документа, а новая версия создается в виде копии текущей версии.
- 5. Редактировать параметры версии и удалять ее теперь может только автор версии. Для владельца сохранено право удаления любой версии.

#### 3 Общий доступ

Добавлена возможность запрашивать доступ к файлу или папке через Squadus.

#### 4 Интерфейс

- 1. Изменено название раздела «Подписки» на «Отслеживаемые».
- 2. Обновлено название функции «Открывать документы в режиме просмотра» в настройках пользователя.

#### 5 Справка

## «МойОфис Текст»

#### 1 Таблицы

1. Добавлена возможность разделить ячейку по горизонтали и вертикали в таблице.

*Ограничение:*

*— При вставке строки относительно выбранной строки, содержащей объединенные или разделенные ячейки, сбрасывается граница между строками.*

2. Добавлена возможность выделять отдельные слова в таблице текстового редактора в режиме просмотра.

*Ограничения:*

- *— Выделение текста недоступно во вложенной таблице.*
- *— Нет возможности выделить весь текст ячейки, расположенной на нескольких страницах.*

*— Тройное нажатие выделяет все содержимое ячейки таблицы, а не параграф текста внутри ячейки.*

#### 2 Поиск и замена

Добавлено отображение контекста в результатах поиска.

*Ограничение:*

*— Совпадение в каждом колонтитуле учитывается индивидуально, поэтому в списке контекстов на каждой странице выводится отдельная запись.*

#### 3 Сочетания клавиш

Добавлена возможность вставки неразрывного пробела.

- Command+Shift+Space или Option+Space для MacOS.
- Ctrl+Shift+Space для ОС Windows/ОС Linux.

#### 4 Версии

Добавлена возможность оставлять комментарии к версиям документа. При создании версии появляется диалог, в котором можно ввести название версии, а также комментарий. Редактировать комментарий можно либо нажатием на комментарий, либо через меню с помощью диалога редактирования.

#### 5 Работа с файлами

Добавлена возможность редактировать файлы форматов DOCX, XLSX, PPTX, ODT, ODS, ODP без конвертации во внутренний формат.

#### 6 Справка

## «МойОфис Таблица»

#### 1 Сочетания клавиш

Добавлена возможность вставки неразрывного пробела.

- Command+Shift+Space или Option+Space для MacOS.
- Ctrl+Shift+Space для ОС Windows / ОС Linux.

#### 2 Удаление дубликатов

Добавлена возможность удалять дубликаты в одном или нескольких выбранных столбцах таблицы.

*Ограничения:*

*— Выбранные ячейки/диапазоны/строки/столбцы имеют между собой разрыв.*

*— В выбранный диапазон попала «умная таблица», в том числе какая-то ее часть или ячейки из двух разных «умных таблиц». Если в диапазон попало несколько ячеек только «умной таблицы», то запрета нет, удаление дубликатов будет доступно.*

*— В выбранный диапазон попали ячейки сводной таблицы.*

*— Курсор находится вне валидного контекста. В случае выделения объекта (фигуры, картинки, комментария и т.д.) действие невозможно.*

*— Лист защищен (даже если разрешено удаление строк/столбцов).*

#### 3 Ячейки

Добавлено автозаполнение диапазона выделенных ячеек. Автозаполнение выполняется протягиванием направляющих маяков у границ ячейки.

- · При разделении объединенных ячеек для них сохраняется стиль.
- · Диапазон можно сужать, это приводит к очистке освободившейся области.
- · Диапазон можно расширять неограниченно, при выходе за рабочую область она автоматически расширяется.

#### 4 Версии

Добавлена возможность оставлять комментарии к версиям документа. При создании версии появляется диалог, в котором можно ввести название версии, а также комментарий. Редактировать комментарий можно либо нажатием на комментарий, либо через меню с помощью диалога редактирования.

#### 5 Работа с файлами

Добавлена возможность редактировать файлы форматов DOCX, XLSX, PPTX, ODT, ODS, ODP без конвертации во внутренний формат.

#### 6 Справка

## «МойОфис Презентация»

#### 1 Работа с несколькими объектами

Добавлена возможность одновременной работы с несколькими выбранными объектами:

- · множественный выбор фигур;
- · совместное движение фигур с помощью мыши и клавиатуры;
- · совместное форматирование внешнего вида и содержимого фигур.

#### 2 Сочетания клавиш

Добавлена возможность вставки неразрывного пробела.

- Command+Shift+Space или Option+Space для MacOS.
- Ctrl+Shift+Space для ОС Windows / ОС Linux.

#### 3 Версии

Добавлена возможность оставлять комментарии к версиям документа. При создании версии появляется диалог, в котором можно ввести название версии, а также комментарий. Редактировать комментарий можно либо нажатием на комментарий, либо через меню с помощью диалога редактирования.

#### 4 Работа с файлами

Добавлена возможность редактировать файлы форматов DOCX, XLSX, PPTX, ODT, ODS, ODP без конвертации во внутренний формат.

#### 5 Справка

## СЕРВЕРНЫЕ СИСТЕМЫ

#### Система хранения данных

- 1. Обновлена версия Keycloak c 13.0.0 до 21.0.0:
	- · исправлены ошибки неконсистентности кэша, приводящие к ошибкам авторизации;
	- · устранены уязвимости (повышено качество безопасности решения);

• увеличена производительность и скорость выполнения операций между Keycloak и PGS.

2. Переработана и улучшена логика плагина синхронизации пользователей из Active Directory:

· реализована совместимость плагина импорта пользователей с обновленной версией Keycloak 21.0.0;

· ускорено время импорта пользователей из внешнего каталога (при импорте 10 000 пользователей время синхронизации снижено с 10 часов до 1 часа).

3. Реализована возможность добавления комментария к версии документа.

#### Система редактирования и совместной работы

- 1. В систему добавлены новые метрики приложения, а также настроены новые экраны для мониторинга системы в Grafana. В руководство по настройке добавлено описание фиксируемых в системе метрик и настроенных экранов для мониторинга.
- 2. Произведены улучшения с целью стабилизации функционирования системы при просмотре документов со сложными структурами данных.
- 3. Упрощен механизм развертывания системы в интеграции со Squadus. Процесс настройки интеграции автоматизирован при развертывании системы (большая часть настроек будет выставлена автоматически). По умолчанию установлен режим «Без интеграции со Squadus».

## МОБИЛЬНЫЕ ПРИЛОЖЕНИЯ

Информацию о новой версии 3.0.0 для ОС Android и iOS см. в документе «МойОфис Документы» для мобильных платформ. Информация о новой версии».